# INOGENI SHARE 2

# Dual Video Mixer to USB 3.0 Converter User Guide

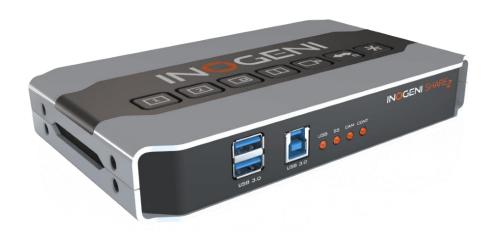

## Thank you!

You have just acquired the finest and easiest to use tool for simultaneous capture of two streams of uncompressed video with audio for your computer.

Easy, No Drivers, No Setup!

Versatile!

Compatible with all Apps!

### SHARE2 CONVERTER

#### P/N SHARE2

#### PRODUCT HIGHLIGHTS

- EASY! No drivers required.
- Dual Uncompressed 1080p Video & Audio Capture
- Predefined Picture in Picture (PIP) views.
- Ideal for Video streaming and Videoconferencing
- Compatible to all motherboards and chipsets
- Up to 1080p at 60 fps
- Powered via external power supply.
- Scaler and Colorspace Conversion
- Supports Windows, OSX and Linux.
- DirectShow, AVFoundation and V4L2 Compatible
- Professional grade full-metal enclosure

#### **OVERVIEW**

The **INOGENI SHARE2 Converter** is the most easy and reliable tool for simultaneous capture of two streams of uncompressed video into one single USB stream with audio from your HDMI/DVI/VGA/Component or CVBS sources for your PC for recording, videoconferencing, lecture capture and streaming applications. No driver installation is necessary and it will work on all motherboards and USB 3.0 chipsets. It features an HDMI, DVI and a NTSC/PAL input, a line level stereo analog input, a line level stereo analog output, an internal USB 3.0 hub with 2x USB 3.0 ports for expansion purposes and USB 3.0 connector for the host. It supports SD and HDTV video formats, up to 1080p60, and most computer graphic formats. Compact in size and rugged, the converter is a practical and an easy-to-use USB 3.0 capture solution. It is compatible with Windows, OSX and Linux operating systems, and is UVC-compliant, so it will work with all DirectShow/V4L2 and AVFoundation compatible software.

The converter supports 1080p resolutions up to 60 fps. All SD and HD resolution signals are converted to 4:2:2 8-bit color space over USB 3.0. The line level stereo analog audio input and output are two-channel LPCM.

SHARE2 comes with a USB 3.0 cable, a DVI to VGA and DVI to HDMI adapters.

- Line level stereo audio support
- Predefined Picture in Picture (PIP) views.
- Digital Fluid technology Internal frame buffers maximize frame rate with any PC
- Hardware-based color space and sampling conversion
- Automatic scaling and frame rate conversion
- Customizable video processing functions
- Image controls: Brightness, contrast, saturation and hue settings
- Supports multiple devices on the same PC.
- Compatible with Windows, Mac OSX, and Linux.

### **DEVICE CONNECTORS**

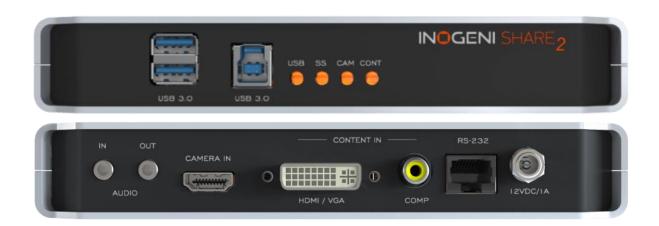

## **CONNECTION DIAGRAM**

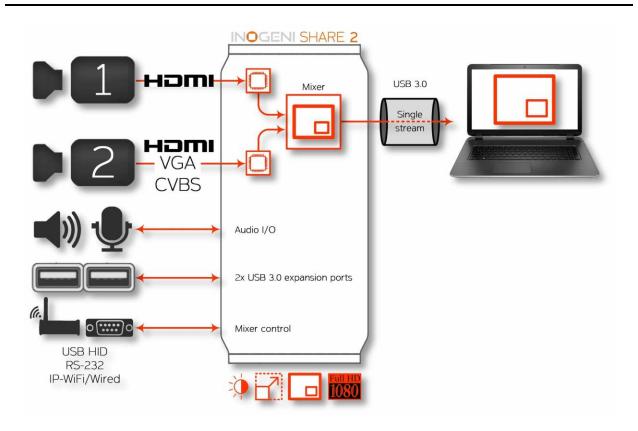

# **SPECIFICATIONS**

| Video Input 1 |                                                                                                    |
|---------------|----------------------------------------------------------------------------------------------------|
| Connector     | 1 x HDMI                                                                                                    |
| Video         | 1080p, 720p, 1080i, 480p, 576p, 1920x1200, 1280x1024, 1280x960, 1024x768,                                                                            |
| Resolutions   | 800x600, 640x480                                                                                                    |
| Video Input 2 |                                                                                                    |
| Connector     | 1 x DVI-I – Digital & Analog                                                                                                    |
|               | <b>DVI:</b> 1080p, 720p, 1080i, 480p, 576p, 1920x1200, 1280x1024, 1280x960,                                                                          |
| Video         | 1024x768, 800x600, 640x480                                                                                                    |
| Resolutions   | <b>VGA:</b> 1080p, 720p, 480p, 576p, 1920x1200, 1680x1050, 1400x1050, 1600x1200, 1280x1024, 1360x768, 1280x768, 1280x800, 1024x768, 800x600, 640x480 |
|               | Component: 1080p, 1080i, 720p, 480p, 480i, 576p and 576i                                                                                             |
| Connector     | 1 x CVBS                                                                                                    |
|               | I X CVDS                                                                                                    |
| Video         | 480i, 576i                                                                                                    |
| Resolutions   | Lip to CO Lie all formate                                                                                                    |
| Frame Rates   | Up to 60 Hz, all formats                                                                                                    |
| Color Space   | RGB, YCbCr 4:4:4 and 4:2:2                                                                                                    |
| Sampling Rate | 165 MHz                                                                                                    |
| Analog input  | Analog stereo, line level, 3.5mm jack.                                                                                                    |
| Analog output | Analog stereo, line level, 3.5mm jack.                                                                                                    |
| HDCP Copy     | The device will not decrypt BD/DVD movies, satellite/cable receivers or other                                                                        |
| protection    | encrypted sources.                                                                                                    |
| Mixer Control | The Multi-View feature can be controlled by the following interfaces:                                                                                |
|               | HID                                                                                                    |
|               | RS-232                                                                                                    |
|               | Keypad                                                                                                    |
|               | INOGENI REMOTE                                                                                                    |

| Output       |                                                                                    |
|--------------|------------------------------------------------------------------------------------|
| Connector    | 1 x USB 3.0 to host                                                                |
| Color Space  | YCbCr (YUY2) 4:2:2 8-bit                                                           |
| Video Scaler | Automatic hardware based                                                           |
| Color Space  | Automatic hardware based                                                           |
| Conversion   |                                                                                    |
| Sampling     | Automatic hardware based                                                           |
| Conversion   |                                                                                    |
| Frame Rate   | Automatic hardware based                                                           |
| Conversion   |                                                                                    |
| USB          | 2 x USB 3.0 ports for expansion purposes. The devices connected will appear to the |
| expansion    | host.                                                                              |

| Audio        |                                                                |
|--------------|----------------------------------------------------------------|
| Audio input  | 2-channel LPCM 48kHz audio from Line input or embedded in HDMI |
| Audio output | 2-channel LPCM 48kHz audio Line level                          |

| Compatibility             |                                                                                                    |
|---------------------------|----------------------------------------------------------------------------------------------------|
| Operating<br>System       | NO driver installation necessary. Windows 7 and above (32/64-bit) OSX 10.10 and above Linux (kernel v2.6.38 and above) Android |
| Host<br>Requirements      | USB 3.0 port Minimum 4GB RAM Intel Core i5 Graphic card with its own memory for on-screen rendering applications.              |
| Motherboard               | Compatible with all motherboards Intel, Renesas, ASMedia, and Fresco Logic                                                     |
| Cameras<br>Supported      | Cameras and camcorders with an HDMI/DVI, VGA or CVBS output                                                                    |
| Software<br>Compatibility | UVC-compliant Runs with all software compatible to DirectShow, V4L2, QuickTime and AVFoundation.                               |

| Adapters included | DVI to VGA and DVI to HDMI adapters |
|-------------------|-------------------------------------|
| IIIGIAACA         |                                     |

| Dimensions<br>[W x L x H, cm] | 18.5 x 11 x 3                 |
|-------------------------------|-------------------------------|
| Weight<br>[g]                 | 466                           |
| Power                         | 12V, 500mA (adapter included) |
| UPC Code                      | 040232355523                  |
| Origin                        | Canada                        |
| Harmonized Code               | 8517.62.000.900               |

### **SERIAL COMMUNICATION PROTOCOL**

The device supports multiple baud rates. These can be programmed using the HID interface.

- 9600 baud [default]
- 19200 baud
- 38400 baud

### **RJ45** cable pinout

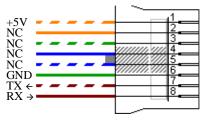

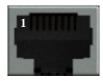

#### **Commands**

Commands sent to the serial interface must have the '<' character at the beginning and '>' character at the end. If the commands are recognized and executed properly, the "ACK" string will be sent.

Input 1 is the HDMI stream.Input 2 is the DVI or composite stream.

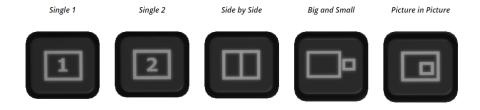

| COMMAND       | Command description                                  |
|---------------|------------------------------------------------------|
| <s1></s1>     | Source 1, which comes from the HDMI connector        |
| <s2></s2>     | Source 2, which comes from the DVI or RCA connector  |
| <ss></ss>     | Side by Side View                                    |
| <bs></bs>     | Big and Small View                                   |
| <pptr></pptr> | Picture in Picture at top right corner               |
| <pptl></pptl> | Picture in Picture at top left corner                |
| <ppbr></ppbr> | Picture in Picture at bottom right corner            |
| <ppbl></ppbl> | Picture in Picture at bottom left corner             |
| <sw></sw>     | Swap View                                            |
| <ss1></ss1>   | Side by Side View where Input 1 is at the left side  |
| <ss2></ss2>   | Side by Side View where Input 2 is at the left side  |
| <bs1></bs1>   | Big and Small View where Input 1 is at the left side |
| <bs2></bs2>   | Big and Small View where Input 2 is at the left side |

| <pptr1></pptr1> | Picture in Picture at top right corner where Input 1 is the background             |
|-----------------|------------------------------------------------------------------------------------|
| <pptr2></pptr2> | Picture in Picture at top right corner where Input 2 is the background             |
| <pptl1></pptl1> | Picture in Picture at top left corner where Input 1 is the background              |
| <pptl2></pptl2> | Picture in Picture at top left corner where Input 2 is the background              |
| <ppbr1></ppbr1> | Picture in Picture at bottom right corner where Input 1 is the background          |
| <ppbr2></ppbr2> | Picture in Picture at bottom right corner where Input 2 is the background          |
| <ppbl1></ppbl1> | Picture in Picture at bottom left corner where Input 1 is the background           |
| <ppbl2></ppbl2> | Picture in Picture at bottom left corner where Input 2 is the background           |
| <save></save>   | Save the current configuration onboard for future use                              |
| <rstr></rstr>   | Erase the current configuration onboard and return to default values               |
| <blk></blk>     | Black video                                                                        |
| <shw></shw>     | Show video                                                                         |
| <rst></rst>     | Reset the device                                                                   |
| <get></get>     | Return the firmware versions and video resolutions of CAM and CONT inputs. Here is |
|                 | an example.                                                                        |
|                 | >> <get></get>                                                                     |
|                 | FX3 => 1.8                                                                         |
|                 | FPGA => 1.9                                                                        |
|                 | EDID => 1<br>CAM => 1920x1080@60fps                                                |
|                 | CAM => 1920X1060@60IpS                                                             |
|                 | 00111 -> 110t 1001100                                                              |

### **INOGENI SOFTWARE SUITE**

Eager to try it now? Simple as 1-2-3!

- 1- Connect the USB 3.0 cable to your computer
- 2- Connect any type of video source
- 3- Run your App or Download INOGENI Software Suite

You can use our **INOGENI Software Suite** in order to preview and record your video sources.

1. You can open the **INOGENI Simple Capture** application.

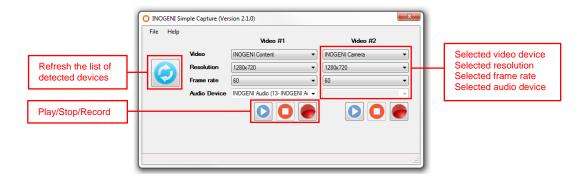

You will then have to use which video device, the resolution and the frame rate to use for the preview/capture. Optional audio source can be selected.

2. To preview, you can click on the **Play** button and a window will appear with the video content.

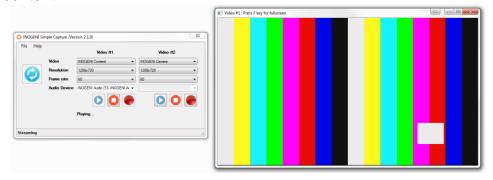

You can click the **Stop** button to quit the preview mode or close the preview window.

3. If you want to capture to a file, you can click on the **Record** button and the application will ask you where to save the file to.

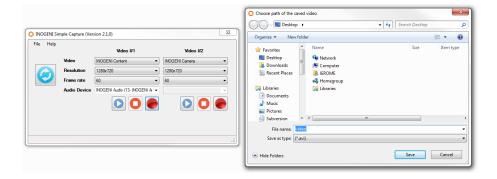

4. The application will then record your video sources.

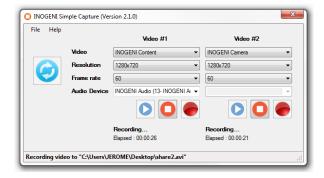

The length of the recording will also be available in the application.

You can also use our INOGENI Simple Viewer which only offers a single preview of a video and audio sources.

Or you can use your favorite application with the INOGENI.

### **SUPPORT**

Engineered by video professionals, for video professionals, it is your most compatible USB 3.0 device. INOGENI expertise at your fingertips:

- Expert Technical Support team at <a href="mailto:support@inogeni.com">support@inogeni.com</a> for immediate help or if you have any technical question about our products.
- **INOGENI Software Suite** to start capturing quickly with your INOGENI device. Please visit www.inogeni.com/support for more details.
- Extensive **Knowledge Base** to learn from other customers experiences.

### © Copyright 2016 by INOGENI Inc. All Rights Reserved.

INOGENI name and logo are trademarks or registered trademark of INOGENI. Use of this product is subject to the terms and conditions of the license and limited warranty in effect at the time of purchase. Product specifications can change without notice.

INOGENI Inc. 104-3175 Chemin des Quatre-Bourgeois, QC G1W 2K7, Canada